# **Implimentation of Payment Gateway on Digital Freelance Platform Using Rest [Implementasi Payment Gateway pada Platform Freelance Digital Menggunakan Rest Api]**

Muhammad Agung Laksono1), Irwan Alnarus Kautsar\*2)

1) Program Studi Teknik Informatika, Universitas Muhammadiyah Sidoarjo, Indonesia

2) Program Studi Teknik Informatika, Universitas Muhammadiyah Sidoarjo, Indonesia

\*Email Penulis Korespondensi: [irwan@umsida.ac.id](mailto:irwan@umsida.ac.id)

*Abstract. In the continuously evolving digital era, the use of payment gateways has become a crucial element in online business transactions. A payment gateway is a technology or service that enables companies or institutions and applications to accept electronic payments or other digital payment methods. This study employs an Agile Development approach to implement a payment gateway on a digital freelance platform. Agile Development was chosen for its flexibility and iterative approach, allowing for quick adjustments to changing needs. The results indicate that the payment gateway on this freelance platform operates quite effectively. Testing on the platform showed successful outcomes with a success rate of 87%. This research demonstrates that integrating a payment gateway via REST API not only enhances the operational efficiency of the freelance platform but also strengthens user trust in the digital payment system, thereby supporting the growth and sustainability of the freelance platform's business.*

*Keywords - Payment Gateway, Freelance Platform, REST API, Digital Transactions, Payment Integration.*

*Abstrak. Pada era digital yang terus berkembang, penggunaan payment gateway telah menjadi unsur penting dalam transaksi bisnis online. Payment gateway adalah teknologi atau layanan yang memungkinkan perusahaan atau instansi dan aplikasi untuk menerima pembayaran elektronik atau metode pembayaran digital lainnya. Penelitian ini menggunakan pendekatan Agile Development untuk mengimplementasikan payment gateway pada platform freelance digital. Agile Development di pilih karena fleksibilitas dan pendekatannya yang iteratif, memungkinkan penyesuaian cepat terhadap kebutuhan yang berubah. Kesimpulannya payment gateway pada platform freelance ini sudah berjalan dengan cukup baik, pada platform freelance ini sudah di lakukan pengujian dengan keterangan hasil pengujian sukses dan juga hasil prosentase sebesar 87%. Hasil penelitian ini menunjukkan bahwa integrasi payment gateway melalui REST API tidak hanya meningkatkan efisiensi operasional platform freelance, tetapi juga memperkuat kepercayaan pengguna terhadap sistem pembayaran digital, sehingga dapat mendukung pertumbuhan dan keberlanjutan bisnis platform freelance tersebut.*

*Kata Kunci - Payment Gateway, Platform Freelance, REST API, Transaksi Digital, Integrasi Pembayaran*

#### **I. PENDAHULUAN**

Pada era digital yang terus berkembang, penggunaan payment gateway telah menjadi unsur penting dalam transaksi bisnis online. Payment gateway adalah sebuah teknologi atau layanan yang memungkinkan Perusahaan dan aplikasi untuk menerima pembayaran elektronik, termasuk kartu kredit, debit, transfer bank, dan metode pembayaran digital lainnya[1]. Hal ini menciptakan pengalaman belaja online yang nyaman dan aman, memungkinnkan Perusahaan untuk mngelola pembayaran dengan efesien[2].

Penelitian terkait Rancang Bangun Payment Gateway Pada E-Commerce Berbasis Syariah(Studi Kasus: Akad Murabahah Ijabqabul.Id [3].) Penelitian ini menciptakan payment gateway yang diterapkan pada platform ecommerce ijabqabul.id. Dengan adanya sistem ini, diharapkan pengguna atau pelanggan dapat dengan mudah, aman, dan nyaman melakukan pembayaran secara online. Pada penelitian ini memiliki kelebihan yaitu memberikan kemudahan, keamanan, dan kenyamanan bagi pengguna atau pelanggan dalam melakukan pembayaran secara online, akan tetapi memiliki kekurangan yaitu Hanya Menggunakan Bank BNI. Sedangkan penelitian implementasi layanan payment gateway pada sistem informasi transaksi pembayaran [1]. Penelitian ini untuk mempermudah user atau customer saat melakukan pembayaran secara online menggunakan payment gateway. Penelitian ini memiliki kelebihan yaitu membuat user dan customer lebih mudah saat melakukan pembayaran online, akan tetapi memiliki kekurangan yaitu Penyimpanan data pemesanan dan pembayaran yang tidak terintegrasi menyebabkan proses pengambilan informasi tentang pesanan dan pembuatan laporan memerlukan waktu yang lebih lama. Maka dari itu penelitian ini berfokus pada payment gateway menggunakan Rest API. Untuk sistem yang di buat, kami buat sendiri. Kenapa kami menggunakan Rest API dan menggunakan medote pembayaran yang lebih luas, menurut saya sesuai untuk transaksi digital kemitraan di Indionesia. Karena tidak hanya Fleksibelitas saja Rest API juga independen terhadap teknologi yang di gunakan.

Di dalam pembahasan ini, mengaitkan aplikasi freelance dengan payment gateway. Dalam konteks freelance, dimana individu dan professional independent menawarkan berbagai layangan kepada klien, integritas payment gateway juga memainkan peran sentral. Kenapa di sebut peran sentran karena payment gateway memfasilitasi para freelancer untuk menerima pembayaran dengan simple dan aman[4]. Aplikasi freelance menyediakan platform dimana freelancer dan klien berinteraksi, dan payment gateway adalah elemen utama yang mendukung transaksi keuangan di dalamnya[5]. Dalam konteks ini akan menjelajahi peran penting payment gateway dalam aplikasi freelance, dampaknya terhadap pengalaman pengguna, dan berbagai faktor yang harus dipertimbangkan saat mengintegrasikan payment gateway kedalam platform freelance[6]. Dengan pemahaman ini, kita akan melihat bagaimana payment gateway tidak hanya mempermudah pembayaran, tetapi juga membangun dasar kepercayaan dalam ekosistem freelance yang dinamis[7]

# **II. METODE**

Metode Agile adalah sebuah pendekatan dalam pengembangan perangkat lunak yang menekankan pada kerja bersama secara kolaboratif dan responsif terhadap perubahan, dengan fokus pada pengiriman hasil yang bernilai dengan cepat dan berulang[8]. Ini berbeda dari pendekatan konvensional yang lebih mengikuti proses linear dan berorientasi pada dokumentasi. Prinsip inti dari Agile termasuk penekanan pada interaksi manusia, pengembangan perangkat lunak yang berfungsi, kolaborasi dengan pelanggan, dan kemampuan untuk merespons perubahan[9]. Dalam praktiknya, metodologi Agile sering diterapkan melalui kerangka kerja seperti Scrum atau Kanban, yang memberikan struktur untuk mengelola proyek secara fleksibel dan adaptif. Dengan menggunakan pendekatan Agile, pengembang dapat menghasilkan produk yang lebih sesuai dengan kebutuhan pengguna karena mampu beradaptasi dengan cepat terhadap perubahan dan umpan balik[10], [11]. Berikut tahapan utama dalam metode Aglie :

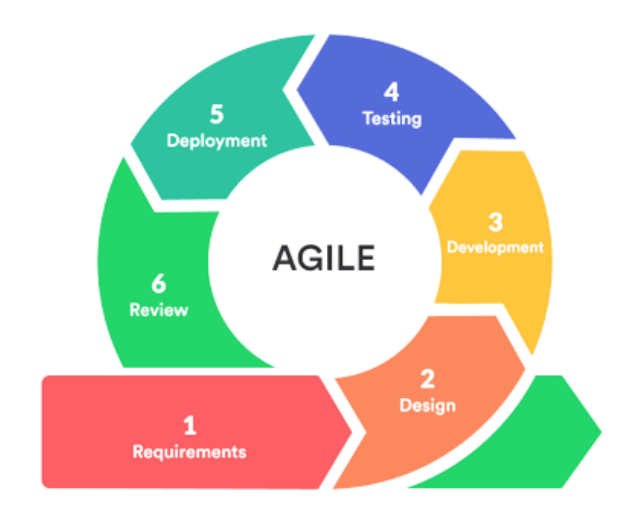

**Gambar 1.** Metode Agile

Pada tahapan Requirenment peneliti mengimplementasikan pengembangan platform freelance melibatkan beberapa langkah kunci, yang merujuk pada jenis transaksi menggunakan midtrans, dan berbagai macam metode pembayaran seperti, transfer bank, Qris, E-wallet dan sebagainya [12].

Tahap selanjutnya adalah proses berulang yang mencakup pemenuhan kebutuhan dan Design dalam pengembangan perangkat lunak [13].

Pada langkah ketiga yaitu tahap Development, pengembang mulai menampilkan model yang akan digunakan. Biasanya, evaluasi sistem melibatkan pengujian model dan penerimaan pengguna sebelum sistem diserahkan kepada pengguna [14].

Pada tahap Testing, dilakukan pengujian untuk memastikan bahwa program berjalan sesuai dengan yang diharapkan. Pengujian dapat dilakukan secara manual menggunakan metode blackbox. Jika ditemukan kesalahan, penyebabnya dapat dengan mudah diidentifikasi pada server produksi [15].

Copyright © Universitas Muhammadiyah Sidoarjo. This is an open-access article distributed under the terms of the Creative Commons Attribution License (CC BY). The use, distribution or reproduction in other forums is permitted, provided the original author(s) and the copyright owner(s) are credited and that the original publication in this journal is cited, in accordance with accepted academic practice. No use, distribution or reproduction is permitted which does not comply with these

Pada tahap deployment, pengembang menyebarkan informasi mengenai pembaruan layanan kepada pelanggan. Pada langkah ini, sistem diuji kembali untuk memastikan apakah sudah memenuhi persyaratan yang ditetapkan[16].

Tahap Review adalah tahap di mana perawatan dan pemeliharaan web dilakukan. Jika diperlukan, perbaikan kecil akan dilaksanakan, dan jika masa penggunaan sistem sudah berakhir, maka akan kembali ke tahap perencanaan [17].

# **Proses Sistem Rest API**

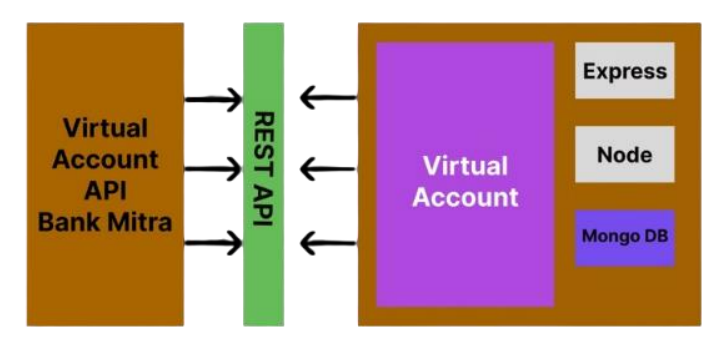

**Gambar 2.** Proses Sistem Payment

Pada proses sistem pengembangan ini, fokus utama adalah memperkuat fungsi pembayaran di dalam situs Freelanceku dengan menggunakan bahasa pemrograman PHP dan mengintegrasikannya dengan REST API Midtrans. Dengan pendekatan ini, bertujuan untuk menciptakan pengalaman pengguna yang lebih lancar dan aman dalam melakukan transaksi pembayaran di platform kami. Melalui integrasi dengan Midtrans, kami berupaya memberikan solusi pembayaran yang handal dan dapat diandalkan bagi para pengguna Freelanceku, memastikan bahwa setiap transaksi berjalan dengan efisiensi dan keamanan yang optimal.

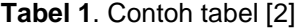

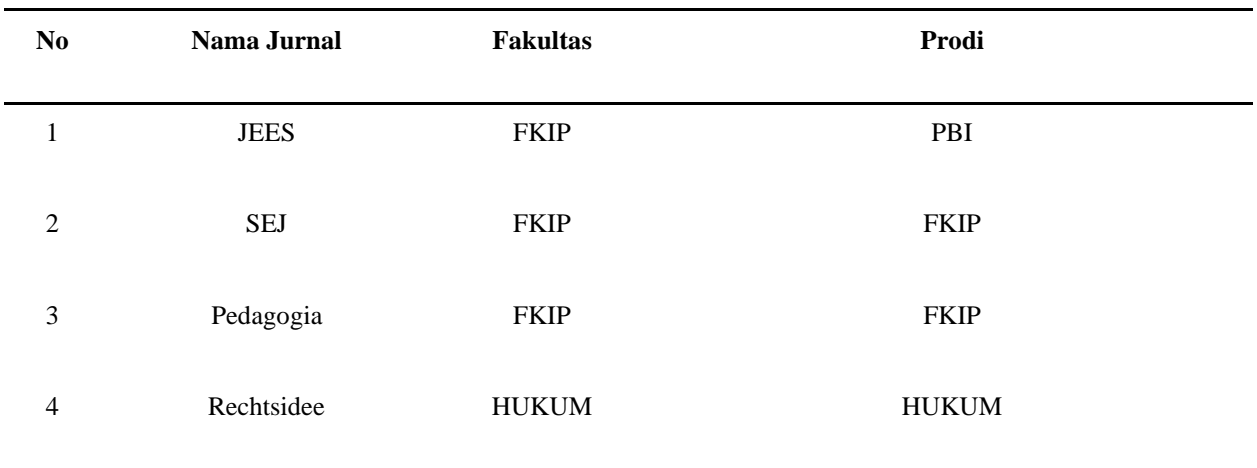

Jika penulis lebih dari satu, semua nama penulis dituliskan dengan dipisahkan oleh koma (,). Jika nama penulis terdiri dari dua kata, kata pertama penulis (*first name*) sebaiknya tidak disingkat. Jika nama penulis hanya terdiri dari satu kata, nama sebenarnya dituliskan dalam satu kata. Namun, di versi online (HTML) nama penulis yang hanya satu kata perlu dituliskan dalam dua kata yang berisi nama yang sama (berulang) untuk keperluan indeksasi dan metadata.

Jika penulis mempunyai lebih dari satu afiliasi, afiliasi tersebut dituliskan secara berurutan. Tanda *superscript* berupa nomor yang diikuti tanda tutup kurung, misalnya 1), diberikan di belakang nama penulis (lihat contoh). Jika semua penulis berasal dari satu afiliasi, tanda ini tidak perlu diberikan.

#### **III. HASIL DAN PEMBAHASAN**

#### **Implementasi**

Copyright © Universitas Muhammadiyah Sidoarjo. This is an open-access article distributed under the terms of the Creative Commons Attribution License (CC BY). The use, distribution or reproduction in other forums is permitted, provided the original author(s) and the copyright owner(s) are credited and that the original publication in this journal is cited, in accordance with accepted academic practice. No use, distribution or reproduction is permitted which does not comply with these terms.

Pada hasil dan pembahasan memuat penjelasan mengenai pengembangan dan juga implementasi pembayaran secara online (*payment gateway*) pada platform freelanceku. Selain itu juga di sajikan hasil dari pengujian yang sudah di lakukan.

Berikut adalah hasil implementasi pembayaran online (*payment gateway*) pada platform freelanceku:

#### **a. Konfirmasi pekerjaan Selesai**

Pada tampilan gambar menunjukkan projek yang di kerjakan sudah di konfirmasi bahwa projek sudah selesai, terdapat notifikasi warna hijau di atas, selanjutnya ada tombol transfer di bawah pesan untuk melakukan pembayaran.

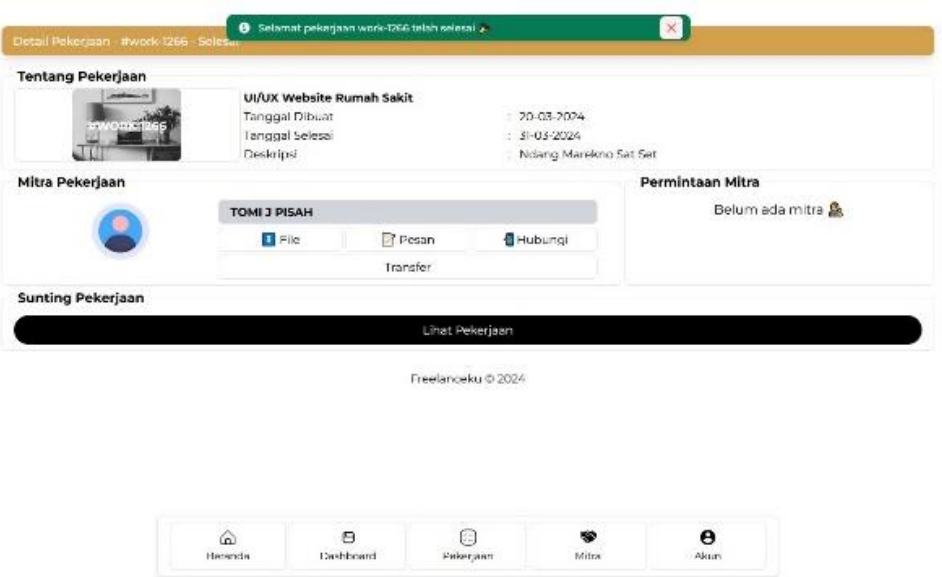

**Gambar 3.** Halaman konfirmasi pekerjaan Selesai

# **b. Tampilan Pop Up** *Payment*

Setelah tombol transfer di klik, selanjutnya akan muncul pop up tagihan yang akan di bayarkan oleh pemberi kerja kepada penerima kerja. Pada pop up tersebut menampilkan jumlah tagihan, dan pilih metode pembayaran.

| <b>Tentang Pekerjaan</b> | <b>UI/UX Webs</b><br>tenggal Dibi<br><b>Tanggal Self</b><br>Deskripsl | ×<br>Freelanceku                                 |                                                          |                  |
|--------------------------|-----------------------------------------------------------------------|--------------------------------------------------|----------------------------------------------------------|------------------|
| <b>MULLE-MAR</b>         |                                                                       | Total<br>Rp557.000<br>UNDER IN WANTED-LAB IT     | Chocas within 23:58:55<br><b>WEIGHT</b><br><b>DOM/JR</b> |                  |
| Mitra Pekerjaan          |                                                                       | Lost payment method                              |                                                          | Permintaan Mitra |
|                          | <b>TOMI J PISAH</b>                                                   | GoPay/GoPay Later                                |                                                          | Belum ana mitra  |
|                          | <b>Tire</b>                                                           | Θ<br>Lipwids,                                    | $\overline{\phantom{a}}$                                 |                  |
| <b>Sunting Pekerjaan</b> |                                                                       | All payment methods                              |                                                          |                  |
|                          |                                                                       | CoPay/CoPay Later<br>$\circ$<br>LOWISE.          | $\,$                                                     |                  |
|                          |                                                                       | Virtual account                                  | $\sim$                                                   |                  |
|                          |                                                                       | Credit/debit card<br>WSA <b>OD</b> EST <b>CO</b> | $\rightarrow$                                            |                  |
|                          |                                                                       | ShopeePay/SPayLater<br><b>SE Lama</b>            | ٠                                                        |                  |
|                          | 奋                                                                     | ⊟<br>C=                                          |                                                          | A                |

**Gambar 4.** Tampilan Pop Up *Peayment*

Copyright © Universitas Muhammadiyah Sidoarjo. This is an open-access article distributed under the terms of the Creative Commons Attribution License (CC BY). The use, distribution or reproduction in other forums is permitted, provided the original author(s) and the copyright owner(s) are credited and that the original publication in this journal is cited, in accordance with accepted academic practice. No use, distribution or reproduction is permitted which does not comply with these

# **c. Tampilan Pop Up Metode Pembayaran**

Pada Tampilan ini menunjukkan bahwa metode pembayaran sudah di pilih, sebagai contoh pembayaran menggunakan Qris

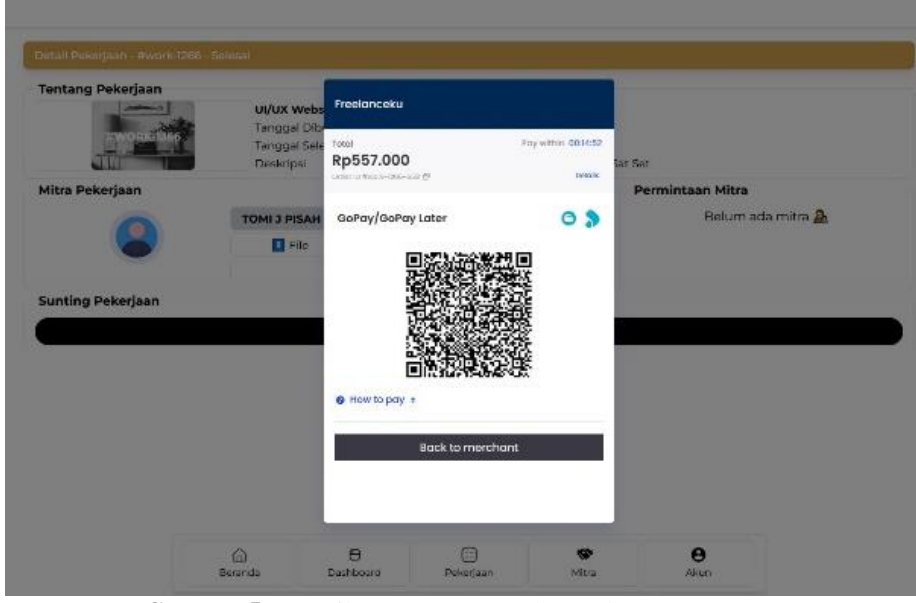

**Gambar 5.** Tampilan Pop Up Metode Pembayaran

#### **d. Tampilan Pembayaran Berhasil**

Pada gambar ini menampilkan notifikasi bahwa dari metode pembayaran yang di pilih sudah berhasil di lakukan.

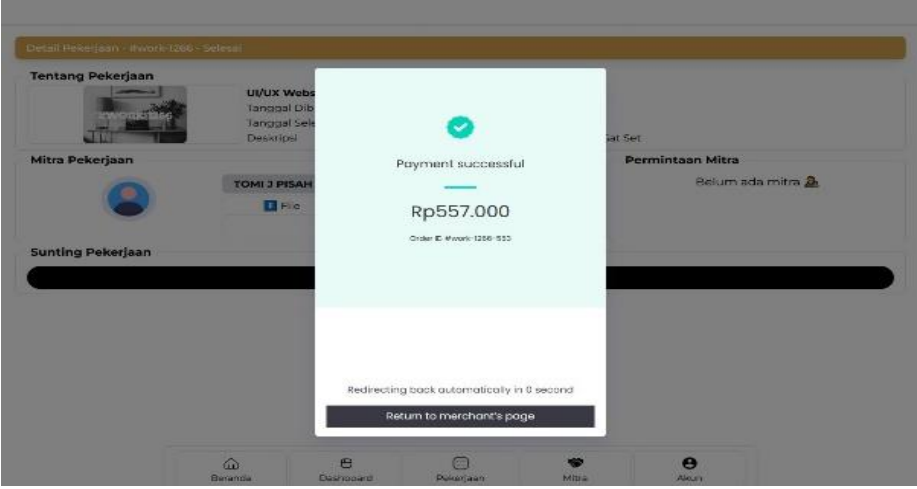

**Gambar 6.** Tampilan Pembayaran Berhasil

# **e. Tampilan Faktur Saldo Masuk Pada Dompet Penerima Kerja (mitra)**

Tampilan ini menunjukkan bahwa saldo yang di kirim oleh pemberi kerja sudah masuk pada dompet penerima kerja (mitra)

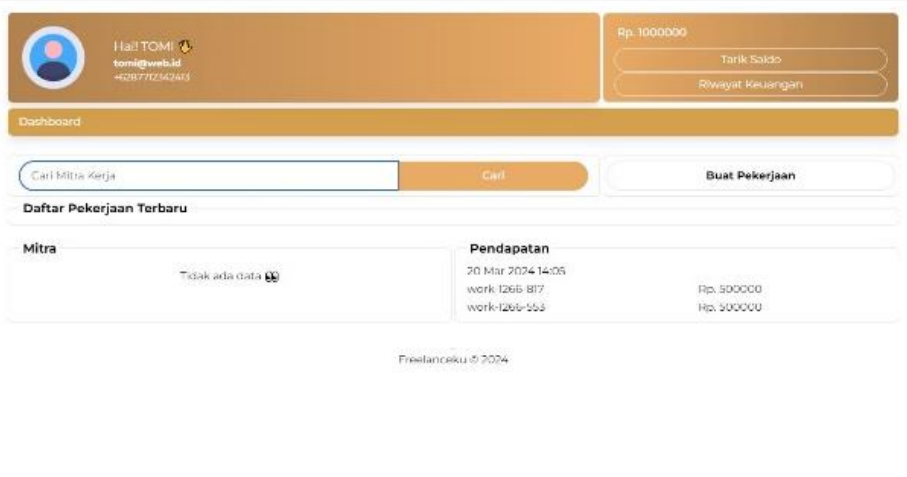

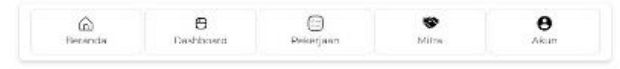

**Gambar 7.** Tampilan Saldo Masuk Pada Dompet Mitra

# **f. Tampilan Pop UP Mitra Tarik Saldo**

Pada tampilan ini setelah mitra mengklik button Tarik saldo maka keluar Pop Up yang berisi Jumlah saldo saat ini dan Jumlah saldo yang akan di Tarik.

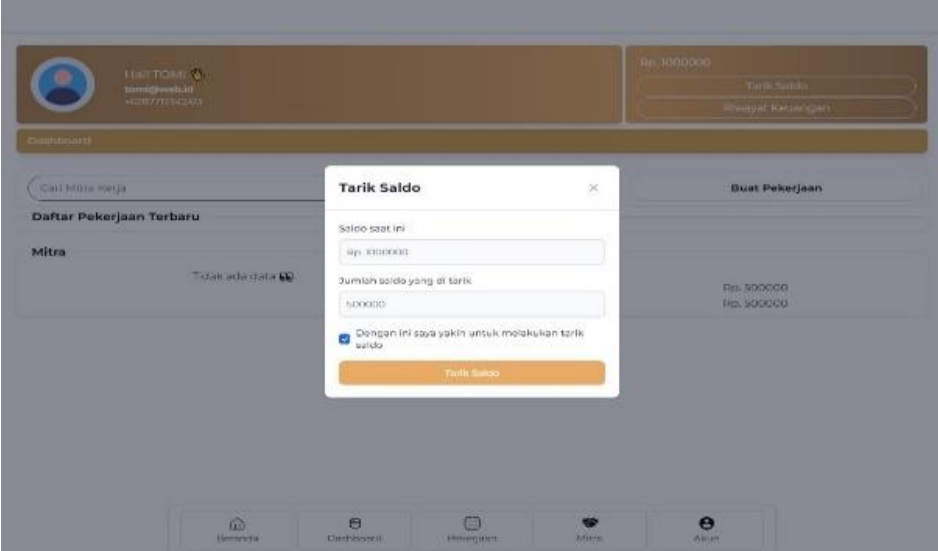

Gambar 8. Tampilan Pop UP Mitra Tarik Saldo

# **g. Tampilan Konfirmasi Tarik Saldo Admin**

Setelah mitra menarik saldo, permintaan Tarik saldo akan masuk pada halaman konfirmasi Tarik saldo yang ada pada admin.

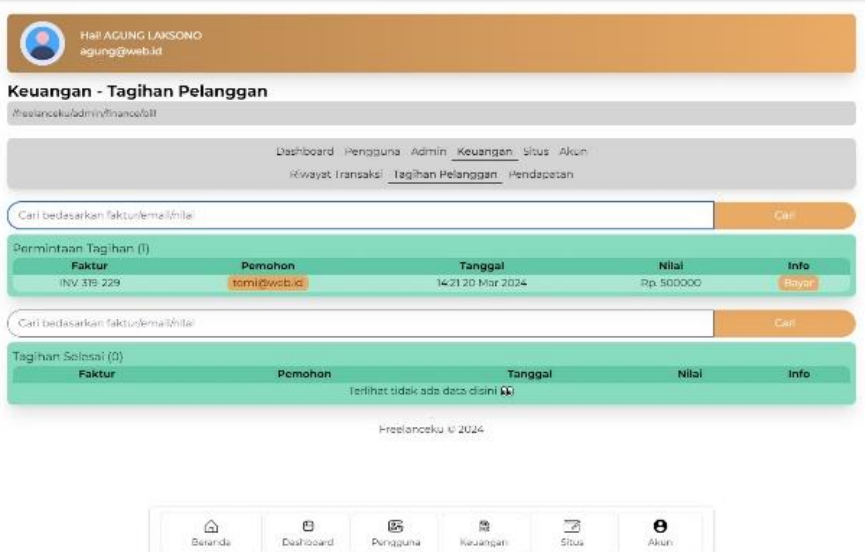

**Gambar 9**. Tampilan Konfirmasi Tarik Saldo Admin

# **h. Faktur Tagihan Dari Tarik Saldo Mitra**

Pada tampilan ini admin akan mengkonfirmasi tagihan dari Tarik saldo mitra.

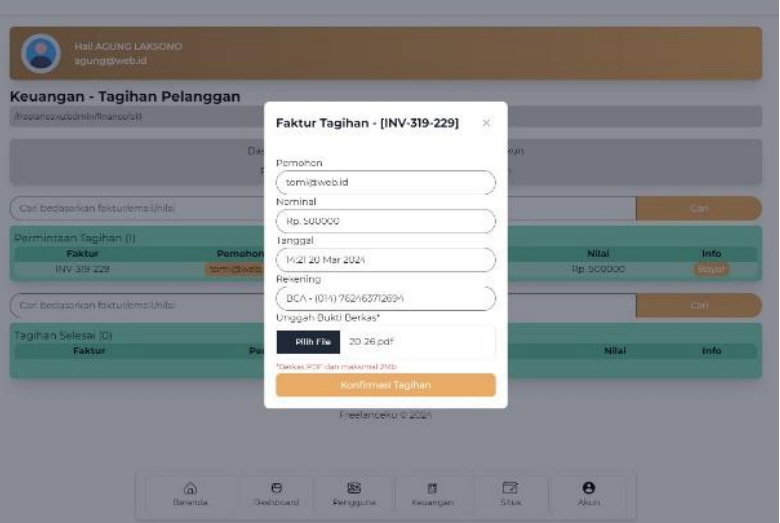

**Gambar 10**. Faktur Tagihan Dari Tarik Saldo Mitra

# **i. Notifikasi Tarik Saldo Berhasil**

Setelah tagihan di konfirmasi akan muncul notifikasi tarik saldo berhasil.

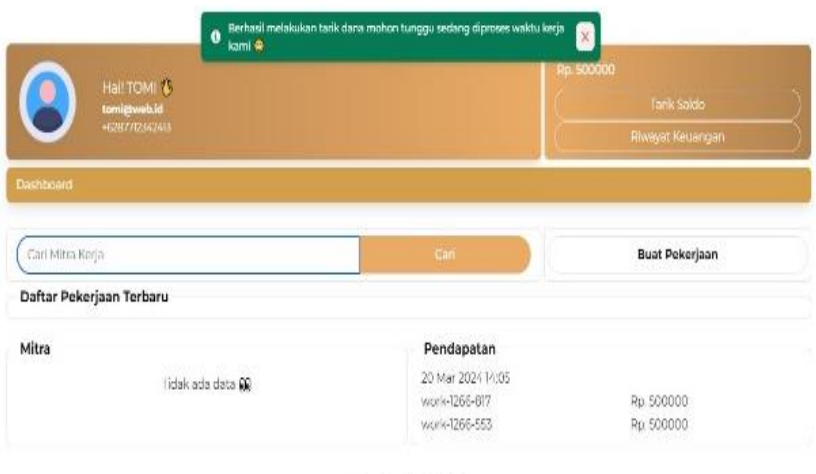

Freelanceku © 2024

**Gambar 11**. Notifikasi Tarik Saldo Berhasil

# **j. Tagihan Selesai**

Pada tampilan ini terdapat riwayat bahwa saldo sudah terbayar.

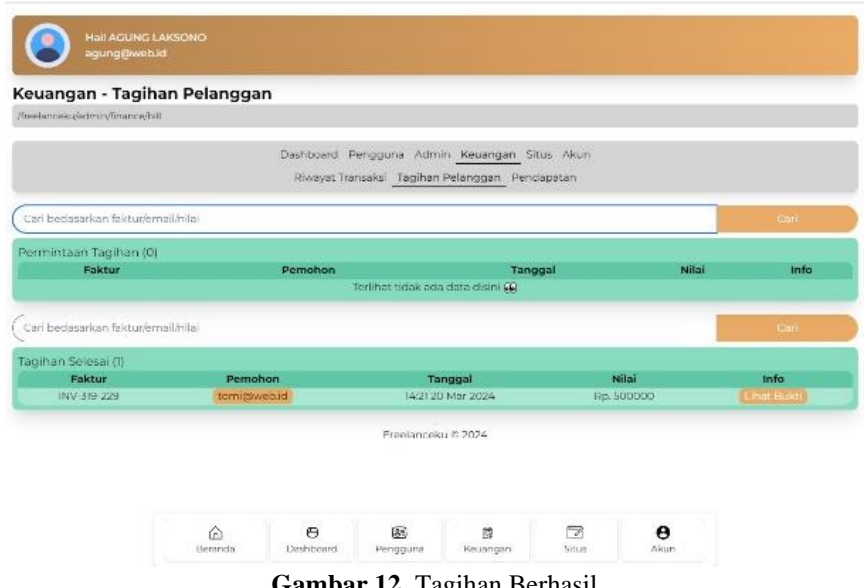

**Gambar 12.** Tagihan Berhasil

Payment gateway pada platform freelanceku sudah berhasil memfalisitasi masalah transaksi sebagai perantara kerjasama antara freelance dan kemitraan, dalam metode pembayaran payment gateway. Platform freelanceku sudah mencakup semua akses transaksi dari transfer bank, e-wallet, dan Qris. Implementasi payment gateway pada platform freelanceku sangat efektif karena prosesnya mudah di pahami.

Beberapa kendala keterbatasan waktu, pemeliharaan dan pembaruan, integrasi dengan sistem lain, karena dalam pembuatan program ini di perlukan waktu yang cukup lama, ketelitian juga perancangan ide, kreatifitas yang tinggi. Hal ini tentu saja sangat menghambat proses dalam pembuatan program payment gateway pada platform freelanceku

Copyright © Universitas Muhammadiyah Sidoarjo. This is an open-access article distributed under the terms of the Creative Commons Attribution License (CC BY). The use, distribution or reproduction in other forums is permitted, provided the original author(s) and the copyright owner(s) are credited and that the original publication in this journal is cited, in accordance with accepted academic practice. No use, distribution or reproduction is permitted which does not comply with these

#### **Pengujian Testing**

Pada fase ini menampilkan hasil dari pengujian proses pembayaran hingga pembayaran berhasil.

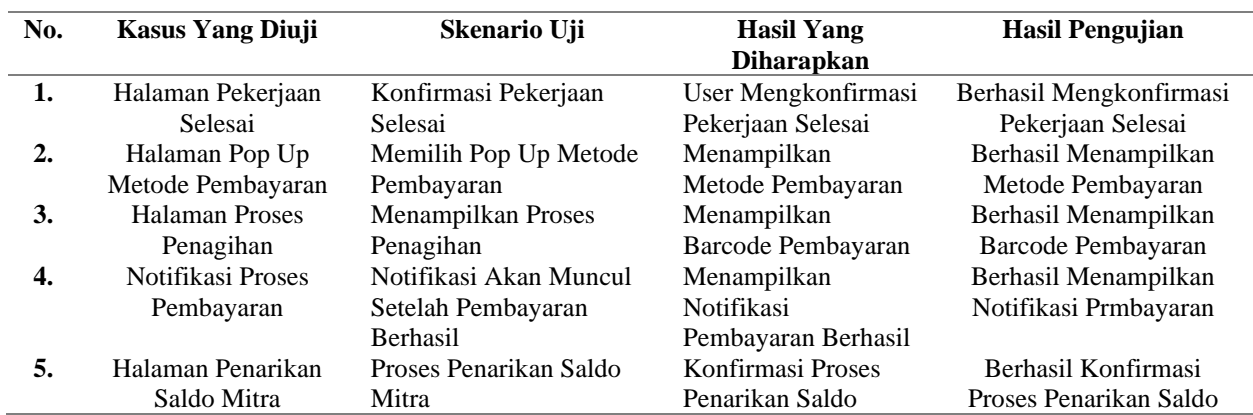

#### *System Testing* **(Pengujian Sistem Skala Likert)**

Uji program untuk mengetahui hasil dari proses website menggunakan pengujian skala likert yang disusun dari awal sampai selesai, dengan 5 tahapan uji testing dan melibatkan 20 responden pada pengimplementasian website. Berikut adalah opsi bertingkat pada hasil penilaian pengujian tersebut :

Sangat Sesuai  $(SS) = 5$ 

Sesuai  $(S) = 4$ 

Cukup Sesuai  $(CS) = 3$ 

Tidak Sesuai  $(TS) = 2$ 

Sangat Tidak Sesuai  $(STS) = 1$ 

Pemberian skor untuk uji testing dapat di lihat pada tabel 2.

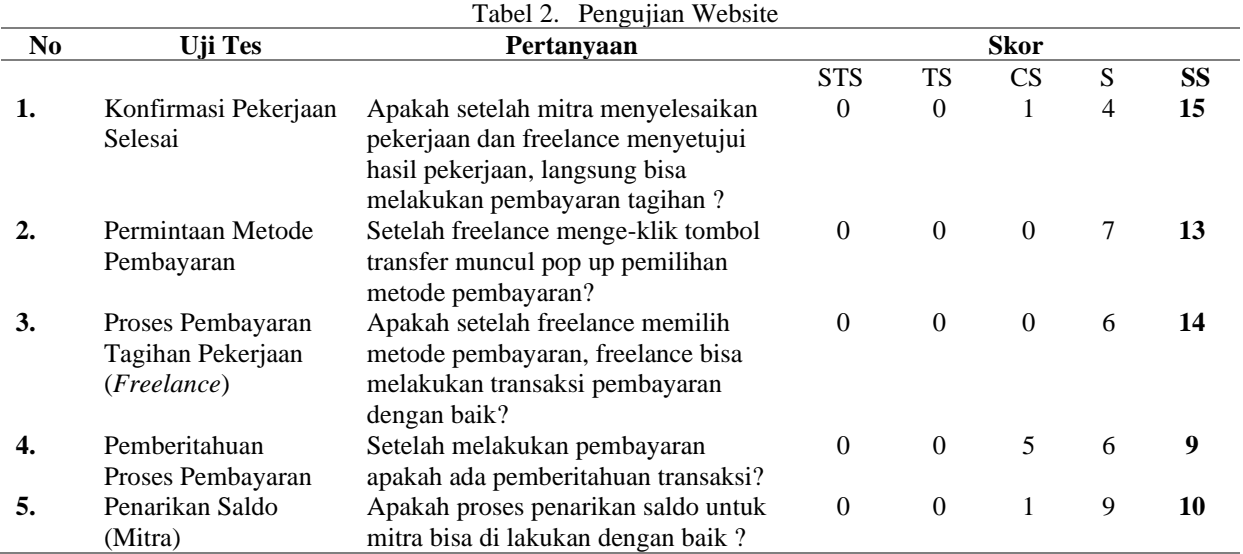

Hasil dari prosentase uji testing pada tabel 2 menunjukkan 20 responden memilih :

Sangat Sesuai  $(SS) = 5$ 

Sesuai (S) =  $4$ 

Cukup Sesuai  $(CS) = 3$ 

Copyright © Universitas Muhammadiyah Sidoarjo. This is an open-access article distributed under the terms of the Creative Commons Attribution License (CC BY). The use, distribution or reproduction in other forums is permitted, provided the original author(s) and the copyright owner(s) are credited and that the original publication in this journal is cited, in accordance with accepted academic practice. No use, distribution or reproduction is permitted which does not comply with these terms.

Tidak Sesuai (TS)  $= 2$ 

Sangat Tidak Sesuai  $(STS) = 1$ 

Total perolehan skor pengujian skala likert pada tabel  $2 = 434/500x100\% = 87\%$ 

Jadi setelah di lakukan percobaan testing kepada 20 responden, hasi dari prosentase keberhasilan pada pengujian website tersebut adalah 87%.

#### **VII. SIMPULAN**

Penelitian ini mengkaji penerapan payment gateway menggunakan REST API pada platform freelance digital dengan pendekatan Agile Development. Hasil penelitian menunjukkan bahwa integrasi payment gateway meningkatkan efisiensi operasional dan memperkuat kepercayaan pengguna terhadap sistem pembayaran digital, dengan tingkat keberhasilan pengujian mencapai 87%. Implementasi ini memungkinkan transaksi aman dan mudah antara freelancer dan klien, mencakup berbagai metode pembayaran seperti transfer bank, e-wallet, dan QRIS, mendukung pertumbuhan dan keberlanjutan bisnis platform freelance. Namun, pengembangan ini menghadapi kendala seperti keterbatasan waktu, kebutuhan pemeliharaan dan pembaruan rutin, serta tantangan integrasi dengan sistem lain, yang menunjukkan perlunya perencanaan matang dan kolaborasi kuat antar tim. Rekomendasi untuk masa depan mencakup optimisasi waktu pengembangan melalui metode Agile yang lebih efisien, pemeliharaan dan pembaruan sistem berkala, pengembangan fitur keamanan lanjutan seperti autentikasi multi-faktor dan enkripsi endto-end, penyediaan panduan dan pelatihan komprehensif bagi pengguna, perancangan arsitektur sistem yang skalabel, dan penyediaan API yang lebih fleksibel untuk integrasi dengan berbagai sistem pihak ketiga.

Dengan rekomendasi ini, platform freelanceku dapat lebih siap menghadapi persaingan pasar di masa depan dan terus berkembang sesuai kebutuhan pengguna dan perkembangan teknologi. Implementasi payment gateway yang sukses tidak hanya meningkatkan efisiensi dan keamanan, tetapi juga membangun dasar kepercayaan dan loyalitas pengguna yang kuat..

#### **REFERENSI**

[1] Y. Prasetyo and J. Sutopo, 'IMPLEMENTASI LAYANAN PAYMENT GATEWAY PADA SISTEM INFORMASI TRANSAKSI PEMBAYARAN'.

[2] A. Fian, P. Sokibi, and L. Magdalena, 'Penerapan Payment Gateway pada Aplikasi Marketplace Waroeng Mahasiswa Menggunakan Midtrans', JIUP, vol. 5, no. 3, p. 387, Sep. 2020, doi: 10.32493/informatika.v5i3.6719.

[3] 'Rancang Bangun Payment Gateway Pada E-Commerce Berbasis Syariah. Studi Kasus Akad Murabahah Ijabqabul.id .pdf'.

[4] E. D. Purnamasari, 'Pengaruh Payment Gateway dan Peer to Peer Lending (P2P) terhadap Peningkatan Pendapatan di Kota Palembang', JIEGMK, vol. 11, no. 1, pp. 63–65, Jul. 2020, doi: 10.36982/jiegmk.v11i1.1063.

[5] A. P. Y. K. Wardani and N. A. S. Darmawan, 'Peran Financial Technology pada UMKM: Peningkatan Literasi Keuangan Berbasis Payment Gateway', JIAH, vol. 10, no. 2, p. 170, Aug. 2020, doi: 10.23887/jiah.v10i2.25947.

[6] I. Fauzi and I. H. Ikasari, 'Rancang Bangun Penerapan Teknologi Aplikasi Payment Gateway pada Sistem Pembayaran Berbasis Web (Studi Kasus : Toko Bandar Aki)', 2023.

[7] J. Gatc, 'Rancang Bangun Sistem Informasi Marketplace Berbasis Web Khusus Freelance Fotografer', vol. 8, no. 1, 2022.

[8] M. I. Fajrin, I. A. Kautsar, and S. Aji, 'Design and Build Payment Gateways in Sharia-Based E-Commerce (Case Study: Murabahah Ijabqabul.Id Contract)', PELS, vol. 2, no. 2, Sep. 2022, doi: 10.21070/pels.v2i2.1262.

[9] Y. A. Dwi Cahyaningrum, P. Pramesti, and F. Rahayu, 'MENINGKATKAN CONSUMER SATISFACTION MELALUI UTILITARIAN VALUE, TECHNICALITY, DAN PERCEIVED RISK TERHADAP PENGGUNAAN MOBILE PAYMENT', j. ekon. n.a. econo., vol. 2, no. 2, pp. 529–540, Sep. 2022, doi: 10.25105/jet.v2i2.14316.

[10] U. Dani and M. L. Hamzah, 'Rancang Bangun Sistem Informasi Reporting Kegiatan Pt. Alam Siak Lestari Dengan Metode Agile Development', INTECOMS, vol. 6, no. 1, pp. 371–376, May 2023, doi: 10.31539/intecoms.v6i1.6340.

[11] I. M. Widiarta, Y. Mulyanto, and A. Sutrianto, 'Rancang Bangun Sistem Informasi Inventory Menggunakan Metode Agile Software Development (Studi Kasus Toko Nada)', vol. 3, no. 1, 2023.

[12] Muhammad Roby, 'Rancangan Aplikasi Deteksi Penyakit Diabetes Melitus Berbasis Mobile Menggunakan Metode Agile', SNT, vol. 3, no. 1, pp. 38–46, Jan. 2023, doi: 10.58794/santi.v3i1.215.

Copyright © Universitas Muhammadiyah Sidoarjo. This is an open-access article distributed under the terms of the Creative Commons Attribution License (CC BY). The use, distribution or reproduction in other forums is permitted, provided the original author(s) and the copyright owner(s) are credited and that the original publication in this journal is cited, in accordance with accepted academic practice. No use, distribution or reproduction is permitted which does not comply with these

[13] M. A. Hakam, A. Triayudi, and N. Hayati, 'Implementasi Metode Agile pada Sistem Manajemen Zakat Berbasis Website dengan Framework Laravel', jtik, vol. 6, no. 1, pp. 111–116, Jan. 2022, doi: 10.35870/jtik.v6i1.393. [14] W. A. Putra, I. Fitri, and D. Hidayatullah, 'Implementasi Waterfall dan Agile dalam Perancangan E-

Commerce Alat Musik Berbasis Website', jtik, vol. 6, no. 1, pp. 56–62, Jan. 2022, doi: 10.35870/jtik.v6i1.380. [15] T. A. Pertiwi, N. T. Luchia, P. Sinta, R. Aprinastya, I. R. Fachrezi, and M. L. Hamzah, 'PERANCANGAN DAN IMPLEMENTASI SISTEM INFORMASI ABSENSI BERBASIS WEB MENGGUNAKAN METODE AGILE SOFTWARE DEVELOPMENT', vol. 1, 2023.

[16] H. Handayani, K. U. Faizah, A. M. Ayulya, M. Fikri, D. Wulan, and M. L. Hamzah, 'PERANCANGAN SISTEM INFORMASI INVENTORY BARANG BERBASIS WEB MENGGUNAKAN METODE AGILE SOFTWARE DEVELOPMENT', vol. 1, 2023.

[17] C. Lastiko and B. S. Wicaksono, 'RANCANG BANGUN APLIKASI KNOWLEDGE MANAGEMENT PADA PELAYANAN JASA BERBASIS WEB DENGAN METODE AGILE DEVELOPMENT (STUDI KASUS : PT. CAKRAWALA INDONESIA SEJAHTERA)', vol. 1, no. 4, 2023.

#### *Conflict of Interest Statement:*

*The author declares that the research was conducted in the absence of any commercial or financial relationships that could be construed as a potential conflict of interest.*